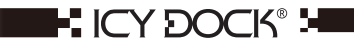

## **MB882HX-1SB** 2.5"SSD Xpander

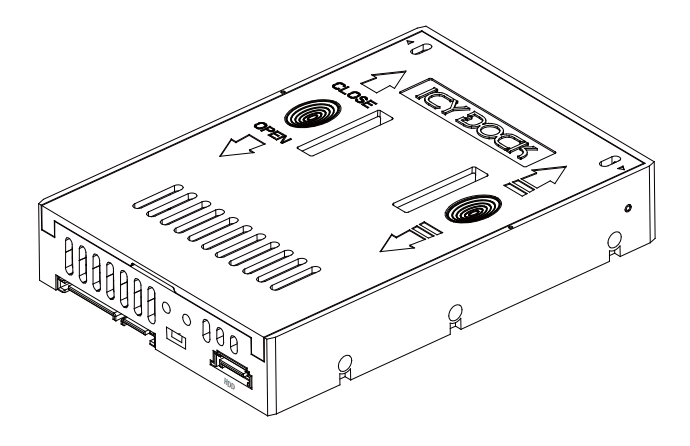

www icydock com

## Quick Installation Guide

1

The dimensions of the SSD Xpander are the same as a standard 3.5" SATA HDD, and can be installed in the same manner using the same type of screws or the case's fastening system. For an overview of the behavior once set up, please see Section 7 for the partition layout. Before proceeding with the installation, please make sure that the computer is powered off. Below is diagram to assist in the installation.

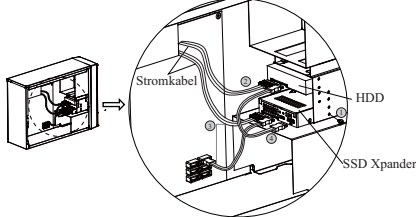

- 1.Using the installation procedure in Section 4, place the SSD into the SSD Xpander and into a 3.5" drive bay of choice. Also place the 3.5" SATA HDD into a 3.5" drive bay of choice, preferably in close proximity to the SSD Xpander for convenience.
- 2. Connect a SATA 15-pin power cable from the power supply to the rear of the 3.5" SATA HDD.
- 3.Connect a SATA 15-pin power cable from the power supply and a SATA 7-pin data cable from the motherboard to the respective connections on the rear of the SSD Xpander, using the left SATA connections.
- 4.Connect a SATA 7-pin data cable from the rear of the 3.5" SATA HDD to the right SATA connection on the rear of the SSD Xpander.
- 5.Power on the system, and install your OS to the new partition.

 Please note: when setting up the SSD Xpander, any data that was previously on either the ! SSD or the HDD will be erased when the partitions are automatically created on the device. Please be sure to back up all data that may be on the drives before proceeding with the installation.

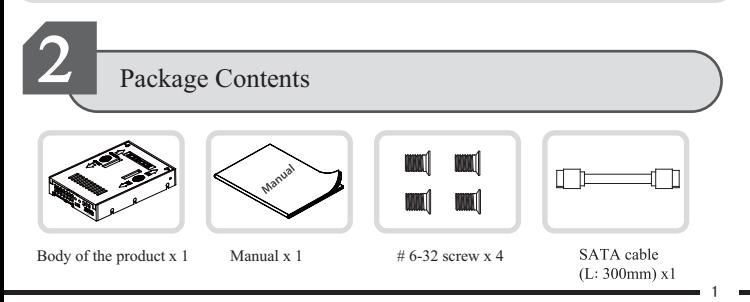

If the products shown above are different than the products included in the packaging, please contact the seller or retailer for replacement.

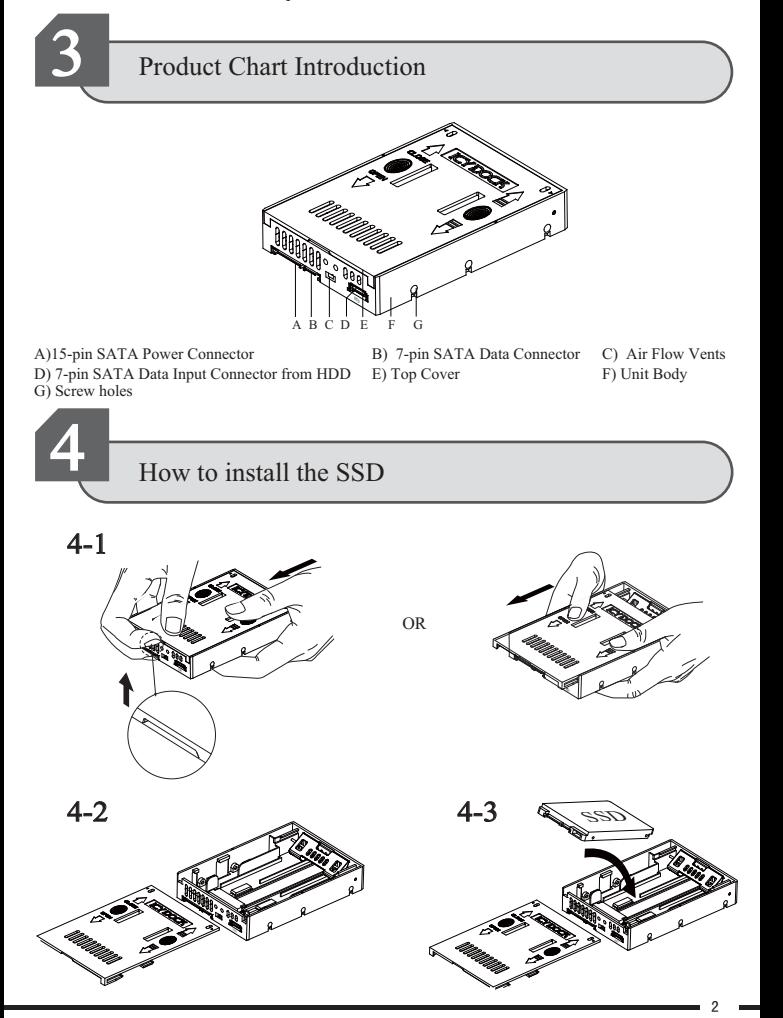

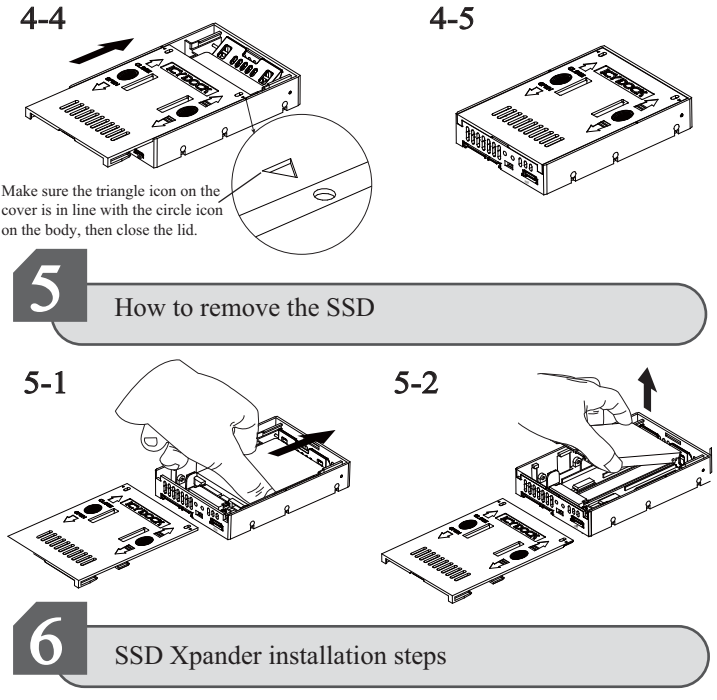

- 1.Install the SSD into the SSD Xpander (See Section 4 of the manual for steps)
- 2.Place the SSD Xpander in a 3.5" drive bay of your choice. Secure the SSD Xpander using supplied 4 #6-32 screws, or the case's fastening system.
- 3.Secure the 3.5" SATA HDDof your choice into another 3.5" drive bay. For convenience, use a drive bay that is in close proximity to the SSD Xpander so that cabling will be more manageable.

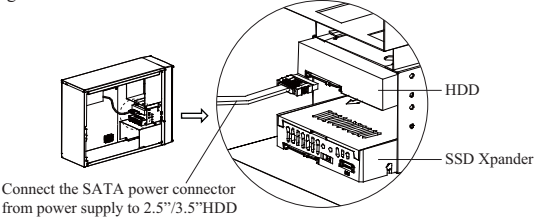

4.On the rear of the SSD Xpander, the leftmost connections will be addressed first. The 15-pin power connection is to be hooked up to a 15-pin power cable from the power supply. The 7-pin SATA connection is to be hooked up to a 7-pin SATA cable from a SATA port on the motherboard or controller card being used.

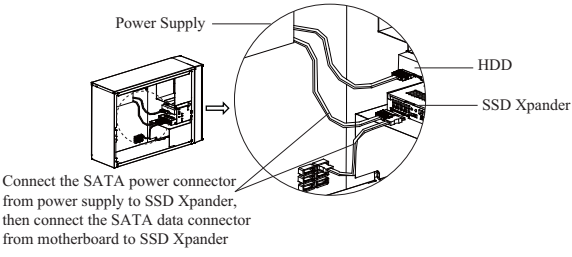

5.Next, the rightmost 7-pin SATA connection is to be hooked up to a 7-pin SATA cable coming from the 3.5" SATA HDD being used. This connection is the input to the SSD Xpander.

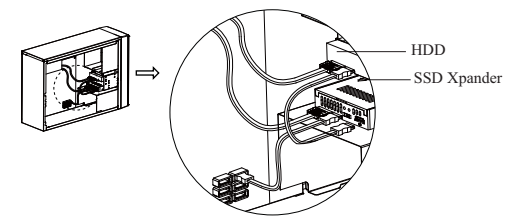

6.Verify all connections are secure and in the correct locations, and then turn the system on. Once on, enter the BIOS boot device menu in order to confirm the SSD Xpander is recognized as shown in the image below.

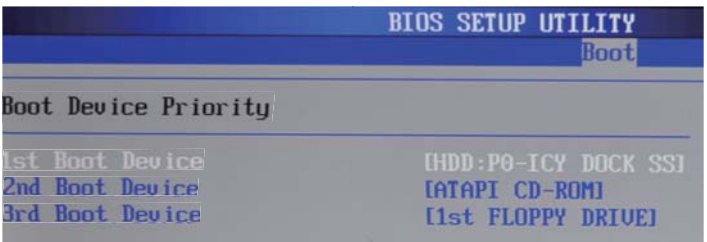

7.Finally, install the operating system of choice on the drive. Please refer to the operating system documentation for proper steps. If an existing system is to be used, please refer to drive cloning software documentation if the destination volume is smaller than the source volume.

4

## SSD Xpander capacity expansion graphic integration

The Icy Dock SSD Xpander is a means of combining an SSD's high performance with the high capacity of a HDD. Once the SSD Xpander is set up, the SSD Xpander will automatically create 2 partitions. The first partition will be approximately double the capacity of the SSD used. The second partition will be the size of the HDD minus double the capacity of the SSD. For our example, we will assume a 40GB SSD and 320GB HDD being used with Microsoft Windows XP. After set up, the first partition will be approximately 74.54GB, and the second partition will be approximately 223.54GB. The high-speed partition should contain any type of application or file that requires high performance, such as operating system files, games, and audio/video software. All other files can be placed on the second partition such as documents, music, and other software.

Image 1: Below shows the drives as they would appear in Windows XP Disk Management if connected individually to their own SATA ports on the system.

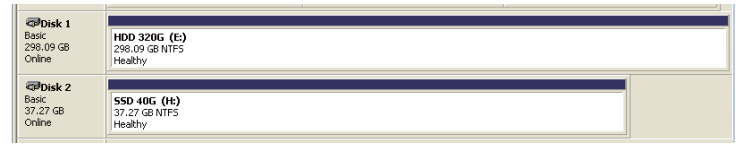

Image 2: Below shows the 2 partitions that are created once both drives are integrated into the Icy Dock SSD Xpander.

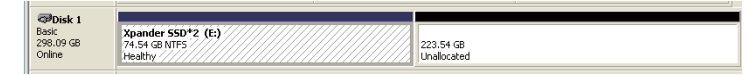

SSD Xpander Partition Layout:

7

High Performance Partition  $\rightarrow$  2×SSD Capacity  $HDD$  Partition  $\rightarrow HDD$  Capacity – 2×SSD Capacity

Note 1: SSD Xpander supports SATA II (3Gbps) interface. For maximum performance, use a SATA II (3Gbps) 3.5" HDD in conjunction with the SATA II (3Gbps) 2.5" SSD of your choice.

Note 2: Due to different algorithms used to calculate drive capacities, actual capacities may vary depending on the operating system used and hard drive manufacturer. Standard hard drive manufacturers:  $1GB = 1,000 \text{ MB}$   $1MB = 1,000 \text{ KB}$   $1KB = 1,000 \text{ byte}$ ,

Operating system algorithms:

 $1\text{GB} = 1.024 \text{ MB}$   $1\text{MB} = 1.024 \text{ KB}$   $1\text{KB} = 1.024 \text{ byte}$ 

In so doing, the hard disk manufacturers  $1GB = 1000 \times 1000 \times 1000 / (1024 \times 1024 \times 1024)$ Windows operating system 0.9313GB

Hard disk manufacturers labeled  $40GB \approx 40 \times 0.9313 \approx$  Windows operating system 37.27GB Hard disk manufacturers marked  $320GB \approx 320 \times 0.9313 \approx$  Windows operating system 298.09GB Combination of the two disk partitions were  $37.27 * 2 = 74.54GB$ ,  $298.09 - 74.54 = 223.54GB$ 

Note 3: It is required to manually assign a drive letter and format in Windows Disk Management for the second partition that is created by SSD Xpander.

Note 4: When using SATA III (6Gbps) interface, the maximum speed achieved will be that of the SATA II (3Gbps) interface.

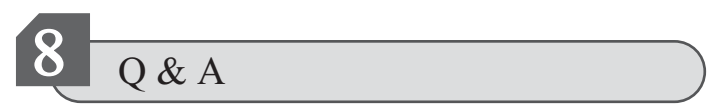

1.Q:How can I check that the computer is detecting the SSD Xpander correctly.

A: You can check on the drive inside the BIOS of your computer. Please refer to your motherboard or computer documentation to find out how to access this feature.

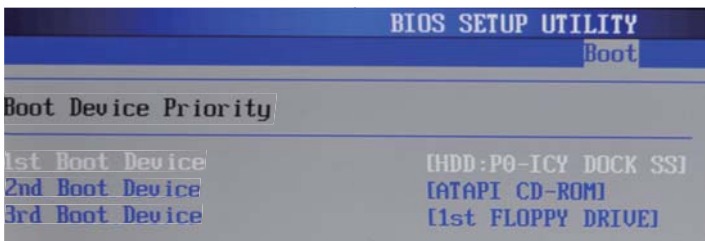

2.Q: What happens to the data on the volumes if the SSD or HDD fails?

A: In most cases, all data will be lost due to the nature of the chipset. To be safe, we recommend regularly backing up all important data

3.Q: Does this product support AHCI and S.M.A.R.T.?

A: Yes, the SSD Xpander supports AHCI and S.M.A.R.T. functionality.

4.Q: If the SSD Xpander fails, but the SSD and HDD are known to be operating normally, how can the original system be recovered?

A:Once the product has been repaired or replaced by Icy Dock or an authorized technician, the original SSD and HDD can be reconnected to the SSD Xpander to resume the original system set up.

A: The first way is using the BIOS of your computer or motherboard, as described in the question 1. The second way is to check that the two partitions are created and that they are correct size. Partition 1 should be double the capacity of the SSD, and partition 2 should be the capacity of the HDD minus the size of partition 1. These values may differ between different operating systems and drive manufacturers. 5.Q: How can I verify that the SSD Xpander has been successfully integrated with the HDD?

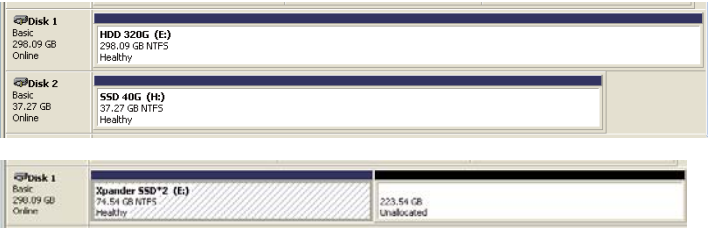

6. Q: I understand this product is designed for SSD+HDD combination, but I'm wondering if I can use SSD+SSD combination with SSD Xpander?

A: It's feasible. However, you won't see any speed advantage from the SSD+SSD combination, plus you will lose some capacity from the setup, therefore, we don't recommend using the SSD+ SSD combination with SSD Xpander.

## NOTE:

- Material objects shall be referred to for product specifications. Our company has the right to modify product specifications without further notice.
- ICY DOCK will not be liabl for any software, hardware and any data stored with in or interfacing with our product whichresults to damages or dysfunctions.ICY DOCK will only be responsible for repairs and services of ICY DOCK's ownproduct.For any further inquiries related to ICY DOCK products, please visit http://www.icydock.com

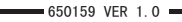